# ript. Si ript. September expressions. Shell September 2014. Shell Shell Shell Shell Shell Shell Shell Shell Shell Shell Shell Shell Shell Shell Shell Shell Shell Shell Shell Shell Shell Shell Shell Shell Shell Shell Shell

# 1 Introduction

### Topi
s:

- { Regular expressions
	- basic control part which control the sites and UNIX in a number of the site of
	- fg in more details
	- examples
- Use of REs in various UNIX applications:
	- grep, egrep
	- vi,
	- sed,
	-

- short shell script

- variables
- 
- if
- 
- . com

#### 2Regular Expressions (RE)

RE is a way of describing a set of strings without having to list all the strings in your set. RE contains instructions on how to match the pattern. This is accomplished by using plain text and special tokens. A sample RE may look like:

hello

This matches any bit of text which contain hello. It will not match "Hello" in "Hello, world" since REs are case sensitive. REs may also contain tokens. These tokens are used in place of other text. For example  $hel^*o$  is a RE, where \* is a token. As we will see later, \* means 0 or more repetitions of the previous character. Our RE will match heo, as well as helo, hello or hellllllllo.

REs are used by many UNIX programs (grep, egrep, sed, perl, vi, emacs et
.). Tokens may vary from program to program and you should refer to manual for the program to see, which tokens are supported. However the following table gives the basic rules used by most programs:

## 2.1 Rules for forming (basi
) RE:

1. A non-special character is a RE matching that character. Example:

> a 6  $%$

Special characters are:

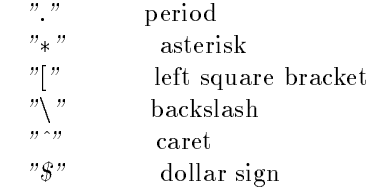

Note: A special character used as "normal" must be preceded by a backslash.

#### Example:

 $Main\backslash.m3$  $first\,$ .java

2. If token  $A$  is RE and token  $B$  is RE, then token  $AB$  is also RE Token AB is called a concatenation of REs  $A$  and  $B$ . RE first matches  $A$  then B.

Example: RE  $cs$  matches the string " $cs$ " because it first matches  $c$  and then  $s$ .

3.  $(A)$  matches anything that matches token  $A$  (precedence relations or grouping)

Notes:

- . The section can be specified assumed to the section of the section of the section of  $\mathbb{R}^n$ plications, which support "(" we have to use " $\binom{n}{r}$  to preserve its special meaning.
- "()" has also another meaning : it will store the pattern for later replay. (see UNIX in a Nutshell)

4.  $A|B$  matches anything that matches token  $A$  or token  $B$ . Example :

> a)  $a|b$ b)  $(ab)|(cd)$ .

Similarly as before, since | is not listed as a special character,  $\setminus$  is used to preserve its special meaning. And so,

a) will be written as: $a \setminus b$ 

b) will be written as em  $\langle (ab \rangle) \rangle |\langle (cd \rangle)$ 

5.  $A^*$ , where token A is a RE, matches zero or more repetition of A

Example:

```
"" - an empty string
          a - one repetition of a
          aaaaaaa - more then one repetition of a etc.
w(ab)^* will match:
          \overline{w}wab
```
wababab et
.

6. '.' (single period) matches any character except newline  $\ln$ . Example:

> Main.m3 will mat
> h: Main7m3 et
> .

Recall, that if *Main.m3* should be matched exactly, the appropriate RE has to be written as  $Main \, \cdot m3$ .

# $[ab]$  - character classes  $[a b]$  means  $(a|b)$

 $[abcdefg]$  means $(a|b|c|d|e|f|g)$ Note, that a shortcut like  $[a-g]$  is admissible. In case, the character '-' is really

one of the character in  $\mathbb{L}^2$  has to be putted as first or last character in the list. For example: [ag℄ will mat
h ajbj
jdjejfjgj.

### Examples:

word

 $[A - Za - z][A - Za - zO - 9]$  matches any modula3 identifier or key-

 $[A-Z][A-Z]$ \* matches any sequence of at least one capital letter

#### 7.  $\left\lceil \hat{a}b\right\rceil$  inverted character classes

**Examples:**  $\begin{bmatrix} \hat{a}b \end{bmatrix}$  matches anything except  $\begin{bmatrix} ab \end{bmatrix}$  $\begin{bmatrix} a-q \end{bmatrix}$  will match t or u or z but not a or d.

8.  $A$  - where  $A$  is a RE, matches anything that matches  $A$ , but only if it occurs at the beginning of the line.

#### Example:

 $\hat{A}$  matches any capital letter at the beginning of the line.

9.  $A\$  matches anything that matches  $A$  but only if it occurs at the end of a line

Example: The following RE finds all lines that contain only one word END, perhaps with spa
es before and after it:

 $"^*$   $*END$   $*\$"$ 

Some additional rules not supported by all UNIX applications:

### 10. A+ mat
hes one or more repetitions of A.

Note:  $A+$  is the same as  $AA*$  and many UNIX applications do not support '+' at all. Consult man pages of the particular application for what is or is not supported.

#### 11. A? mat
hes zero or one repetition of A

Note: ? is the same as  $(A|\epsilon)$ 

#### Examples:

 $a1p[1-4]\$ .txt test cases for the assignment 1  $\hat{}$  any character but '.' at the beginning of the line.  $H[aeiou]$ llo second letter is a vowel  $bugs*$  bug, bugs, bugssss

Multiple mat
hes:

f ,mg no more than m times

 $\{n,m\}$  must occur at least n times, but no more than m times.  ${n, }$  at least n times

 ${n}$  exactly n times

0 or more times (samples as for gallery)

 $+ 1$  or more times (same as  $\{1, \}$ )

? 0 or 1 time (same as  $\{0,1\}$ )

### Examples:

 $quu * x = qu + x = qu \{ 1, \} x$  $ququx=qu?x=qu{0,1}x$ 

et
.

## 2.2 Programs Using Regular Expressions

Many UNIX programs and tools use Regular Expressions. In this se
tions we mention grep, sed and vi. For a complete description refer to the UNIX in a nutshell book.

#### 2.2.1 Grep and Egrep

Grep and egrep are tools that search for patterns in files and find all lines containing a particular string.

### Format:

grep RE lename

(see UNIX in a nuts
hell and man grep for more detailed des
ription) Examples:

grep "youruserid" marks - prints all lines which contain 'youruserid' in the file 'marks'

grep "\\*" classlist - prints all lines which contain a character '\*'.

 $\text{prep }$  "[Pp] roced.\*" \*.java - prints all lines which contain Proced or proced in all files with extension java.

Note the significant difference between '\*' as used in RE and '\*' used in shell. Since shell may be easily confused by '\*' or any other special character in regular expression, it is always recommended to quote (by using " or "") RE.

## 2.2.2 RE in vi:

Another application which uses REs is the *vi* editor. For purpose of an exercise we will create a file 'temp' in the current directory. Open a file by typing:

vi temp and enter the following two lines: Tooting and froing until tomorrow morning

Now suppose we want to sear
h for a string starting with 't' and ending with 'ing'. The correct regular expression is:  $t.*ing$ Swit
h into the 
ommand mode by pressing

ESC

and type

/t.\*ing (ENTER). The cursor will point to the first character of the longest match 'ting and froing'.

Press  $/$  (*ENTER*) and the cursor will move to the next match: 'til tomorrow morning'.

For more options refer to the UNIX in a nutshell book.

#### 2.2.3 RE in sed:

SED means a Stream EDitor. SED does not change the file it edits. It takes data from standard input or a file, transforms them and passes them into a standard output. The UNIX ommand is sed and we will show only a few examples of its application for finding or replacing a string in the given text. More detailed des
ription 
an be found in UNIX in a nutshell.

Assume that we want to replace all occurrences of  $t.*ing$  in temp with  $HELLO$ . We can do so using:

cat temp  $|$  sed 's/t.\*ing/HELLO/g'

or

sed 's/t.\*ing/HELLO/g' temp Notice that the longest match is replaced. Output goes to stdin.

#### 3 The Shell S
ript

As mentioned in lab 2, scripting languages are similar to batch files in DOS but are more powerful. They include variables, looping, conditional execution etc. We already saw how to write a simple shell script, here we introduce variables, onditional statements and loops. For a full des
ription refer to the UNIX in a nutshell book. There are also several 
ourses available on the WEB. For example a very ni
e introdu
tory 
ourse in bourne shell 
an be found here:

http://www.emerson.emory.edu/services/unixhelp1.3/Pages/scrpt/

#### $3.1$ The Basics

A s
ript should start with a line

#!/bin/sh

Normally,  $\sharp$  introduces a comment line in shell. However,  $\#!$  is a special omment. It tells the shell that it is a s
ript and should be run using the program sh (bourne shell) in the bin directory. A script in korn shell will start with the line

#!/bin/ksh

# for example.

#### **Variables**  $3.2$

Shell variables work on the principle of 'variable substitution'. This is different from nonscripting languages such as  $c++$ . If you want to use the name of a variable, type the name itself. If you want to substitute its value, type the dollar sign \$ followed by name. In case the value of the variable contains spaces, we have to use pair of double quotes (see the example below). To delimit name of the variable one has to use curly braces  $\{\}$ , as shown in the example.

#### Example:

```
#! / bin / shclass = cs241longname="I like cs241"echo class #prints class
echo $class #prints cs241
e
ho $
lassroom #prints nothing
echo \{\text{class}\}room #prints cs241room
echo $longname #prints I like cs241
```
After execution the output will be:

lass s241 s241room I like 
s241

#### 3.3 **Command Line Parameters**

When shell script is started, variables \$0 to \$9 are set to values of parameters passed from the 
ommand line.

Example: Create a script file test.sh by using vi editor:

vi test.sh #!/bin/sh e
ho Parameter 1: \$1 e
ho Parameter 2: \$2

Save the file, allow execution by changing the permission and execute it with two input parameters hello and world:

 $. / test.sh$  hello world The following output will be displayed: Parameter 1: hello Parameter 2: world

## 3.4 Conditional Statements

# 3.4.1 The if statement

A typi
al example of the if statement is: if bin/testprg then e
ho return from the testprg is true

```
else
   e
ho return from the testprg is false
fi
```
Every UNIX 
ommand returns on exit a value, whi
h the shell 
an use. This value is held in the read-only shell variable . The value  $0$  (zero) signifies sucess; anything other than 0 (zero) signies failure. In our example, if testprg executes successfully, the return value is 0 and the line:

return from the testprg is true is printed. In case the execution was not successful, the line return from the testprg is false

is printed.

The *if* statement is often used with the test program stored in  $/usr/bin$  directory. The test program has many parameters enabling it to check whether strings are equal or different, if the file exists, and much more. The complete description is in UNIX in a nutshell book. Sometimes the shorthand [] for the test program is used.

Example: Test if the file test sh exists:

if  $[$  f test.sh  $]$ then echo file exists else echo file not found  $\mathfrak{f}$ 

Note the syntax of the *test* command:  $[-f$  *file*]. The spaces after '[' and before '|' are necessary.

The general syntax of the *if* statement is:

if test ommands (if 
ondition is true) else ommands (if 
ondition is false)  $\int f(x)$ 

then, else and  $\hat{\mu}$  are shell reserved words and as such are only recognized after a newline or ; (semicolon). The *if* construct must end with a  $f_i$  statement. if statements may be nested:

```
if ...
then ...
else if ...
    ...
\int f(x)
```
 $\mathfrak{f}$ 

The *elif* statement can be used as shorthand for an *else if* statement. For example:

> if ...  $then \ \dots$  $\textit{elif} \dots$ ...  $\mathfrak{f}$  $\mathfrak{f}$

#### 3.4.2 The 
ase statement

The case statement starts with the keyword 'case' followed by the value to be tested and the keyword 'in'. This is followed by series of options. Each value to be tested is on a separate line with a closing parenthesis ')' after it. The code whi
h should be exe
uted omes after the value. After that there should be a line with double semi-colon ;;

The general syntax of the 
ase statement is:

ase value in  $pattern1)$  command(s) ;; pattern2) 
ommand(s) ;; patternN) 
ommand(s) ;; esa

After all the commands are executed, the control is passed to the first statement after the esa
.

Several values can be matched in the same line. They must be separated from each other by a | symbol. For example:

> ase value in pattern1|pattern2) command ... ;;

Patterns are checked for a match in the order in which they appear. A command is always carried out after the first instance of a pattern.

### 3.4.3 The for statement

The for loop notation has the general form: for var in list-of-words do

ommands done

commands is a sequence of one or more commands separated by a newline or ; (semicolon).

The reserved words do and done must be preceded by a newline or ; (semiolon). Small loops 
an be written on a single line. For example:

for var in list; do commands; done

This is a simple example of a *for* loop and a 'command substitution':

for  $i$  in  $\langle s \rangle$  $echo$  "the name of the file is  $\$i"$ done

In this example, the command  $ls$  is executed first, since it is used inside ba
k-quotes. Then the values are substituted to i and proper message is printed. Suppose that the result of the  $ls$  command is:

first test.sh Then the output from the *for* loop is: the name of the file is first the name of the file is test  $sh$ 

For information on while loop and other useful commands used refer to the UNIX in a nutshell book.

# 3.5 Briefly About Linux

Linux is a UNIX -like operating system designed for personal 
omputers. It is freely available on the WEB:

> http://www.debian.org/ http://www.redhat.
> om/

You may also purchase an installation disk with software needed for all cs courses in the Computer Club of UW or visit the book store.

Install Linux on your PC and enjoy!